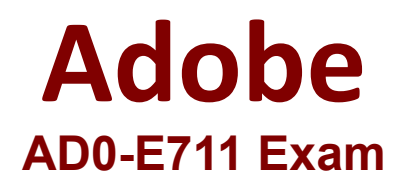

# **Adobe Commerce Developer Professional**

**Questions & Answers Demo**

# **Version: 4.0**

# **Question: 1**

Products may be accessed using SEO friendly URLs like /my-product instead of /catalog/product/view/id/{ID}

How is this one?

A. An event observer adds RewriteRules to .htaccess on product save

B. Magento\Catalog\Controller\Product\View::loadByUrlKey loads product pages using the url\_key attribute value

C. Using a URL Rewrite stored in the database connecting the request path with the target path

D. A plugin on \Magento\UrlRewrite\Controller\Router::match loads products by the url\_key attribute

**Answer: C**

Explanation:

# **Question: 2**

You are setting up a brand new Magento installation for a merchant who is migrating from Magento 1 to Magento 2.

Keeping in mind upgradability and the need to customize, which one do you choose?

- A. Create a new Magento instance using composer create-project
- B. Clone the magento/magento2 GitHub repository
- C. Run php bin/magento setup:migrate <path-to-m1-installation> <new-version> command
- D. Create a new Magento instance by using the bin/magento install command

**Answer: A**

Explanation:

**Question: 3**

How many shipping addresses may be selected for an order during the checkout process?

- A. One shipping address per line item is possible
- B. Only one shipping address per order is possible
- C. One shipping addresses per unit of quantity is possible
- D. One shipping address per product type is possible

**Answer: B**

Explanation:

## **Question: 4**

You have created a new section in system configuration under the Catalog tab:

```
<section id="mysection" translate="label" sortOrder="90" showInDefault="1" showInWebsite="1"
showInStore="1">
   <label>My Section</label>
   <tab>catalog</tab>
    \cdot \cdot</section>
```
How do you restrict an access to the section using Magento ACL?

```
A
```

```
In the system.xml file add resource node:
<section id="mysection" translate="label" sortOrder="90" showInDefault="1" showInWebsite="1"
\texttt{showInStore} = "1"<label>My Section</label>
    <tab>catalog</tab>
    <resource>MyCompany_MyModule::mysection</resource>
    .<br>Geboortes
</section>
```
#### B

```
In the file etc/acl.xml create a resource entry:
Magento Backend: : admin > Magento Backend: : stores >
      Magento Backend:: stores settings > Magento Config:: mysection
```
#### $\mathsf{C}$

```
In the etc/adminhtml/routes.xml add:
    <router id="admin">
        <route id="catalog" frontName="mysection">
            <mcdule name="MyCompany MyModule" before="Magento Backend" />
            <resource>MyCompany MyModule: : mysection</resource>
        </route>
    </router>
```
#### D

```
In the etc/adminhtml/menu.xml specify:
<add id="MyCompany_MyModule: : mysection" title="My Section" translate="title"
    module="MyCompany MyModule" sortOrder="10"
     parent="Magento_Config::stores_settings"
     action="system_config/edit/section/mysection/"
     resource="MyCompany MyModule::mysection"
15
```
- A. Option A
- B. Option B
- C. Option C
- D. Option D

**Answer: B**

Explanation:

### **Question: 5**

A module you are working on needs to send a newsletter to all subscribed customers at predefined intervals.

Which two actions do you take to make sure the newsletter is sent? (Choose two.)

A. Implement \MyCompany\MyModule\Cron\NewsLetterSender::execute and register it in etc/crontab/di.xml

B. Implement \MyCompany\MyModule\Cron\NewsLetterSender::execute and register it in etc/crontab/.xml

C. Make sure bin/magento cron:run is added to the system crontab

D. Register the plugin for \Magento\Customer\Model\Customer::authenticate in etc/crontab.xml

**Answer: B,C**

Explanation: